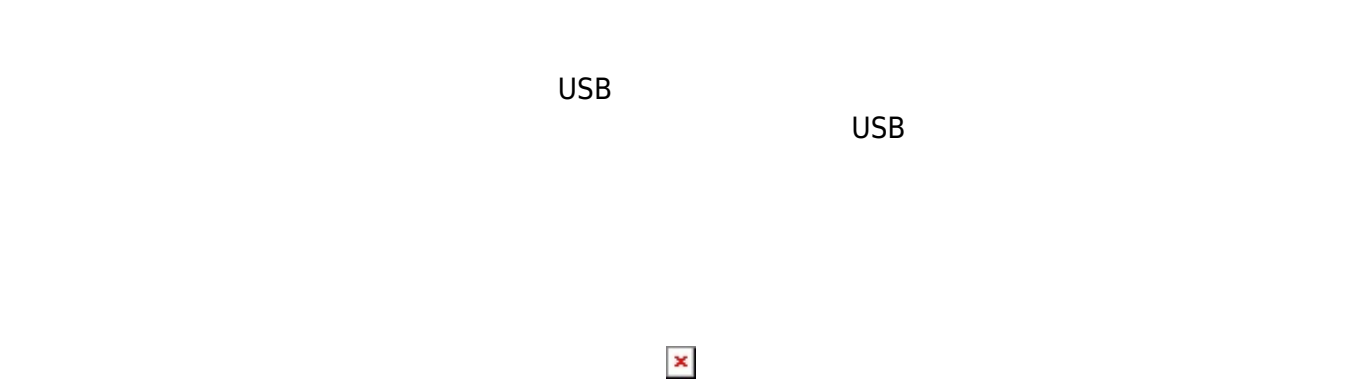

## **1. 最初 一歩(プログラム 方・実行 仕方 確認)**

 $LED$ 

### **手順1**:プログラムを「編集画面」 入力

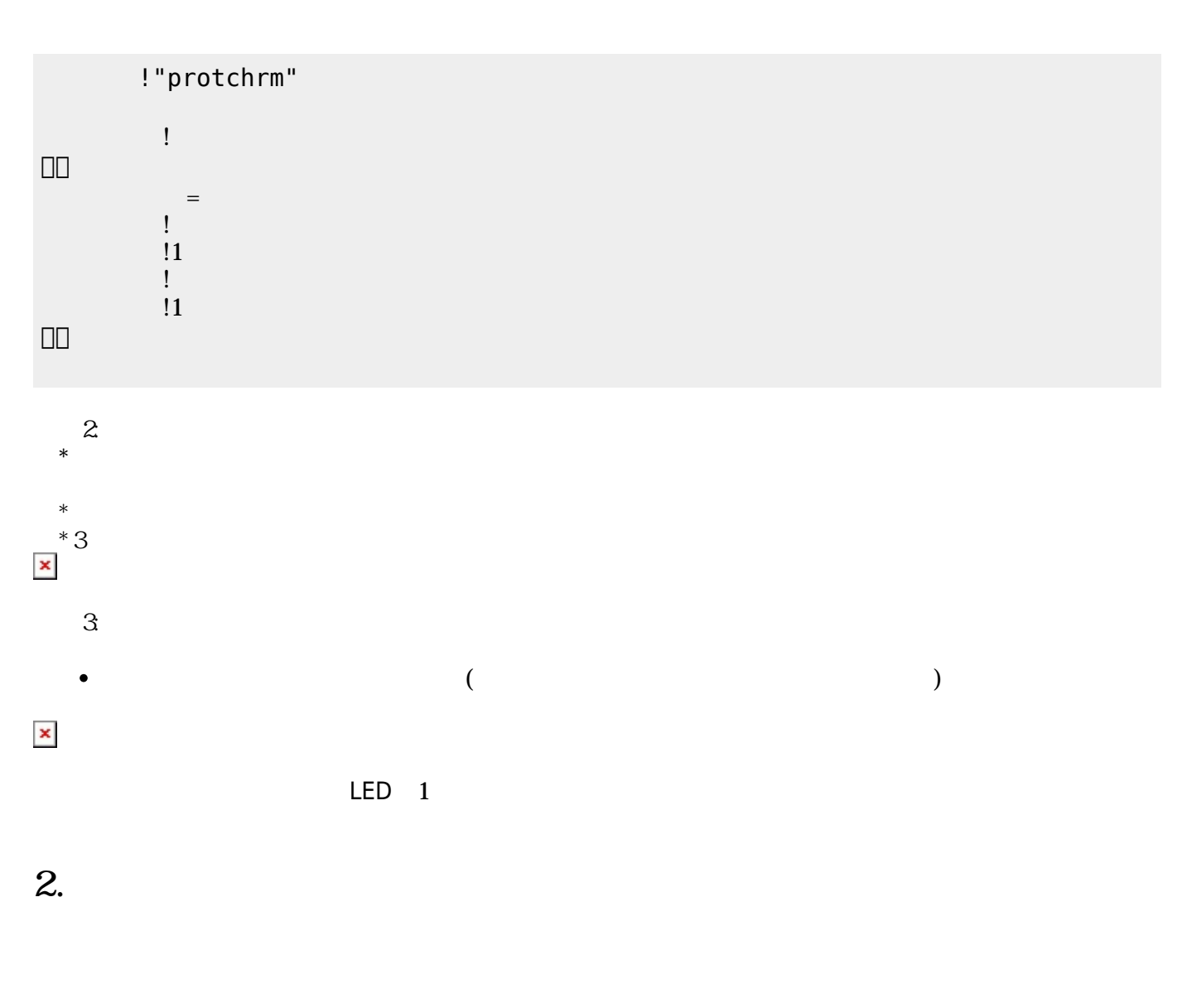

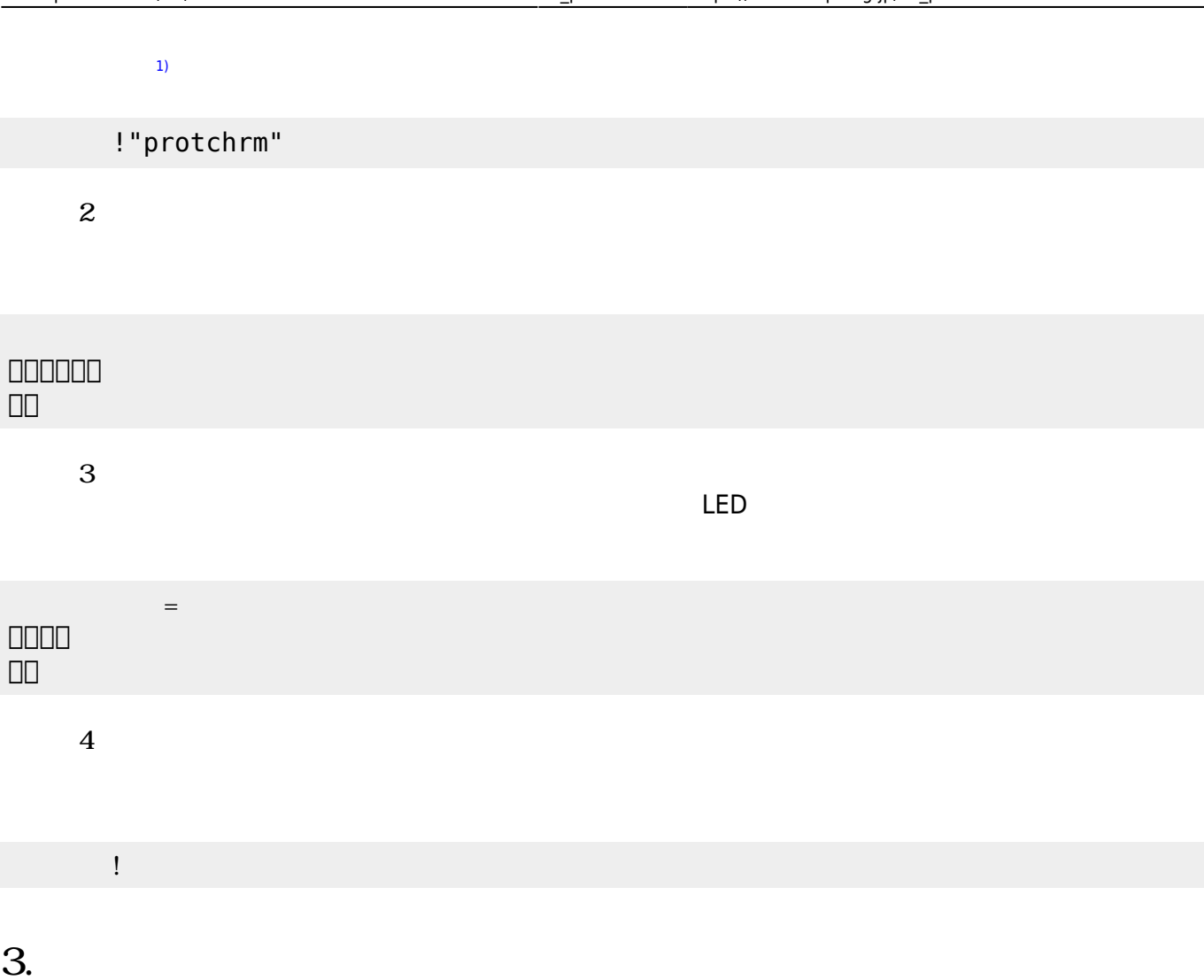

## **3.1 LEDライト 点灯しよう**

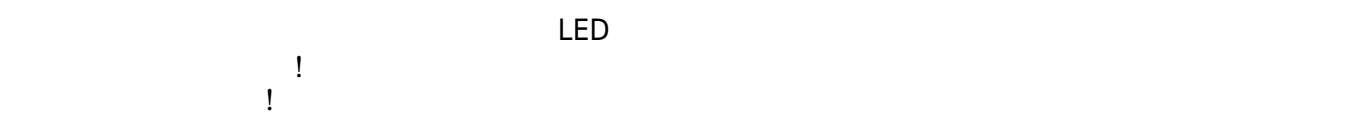

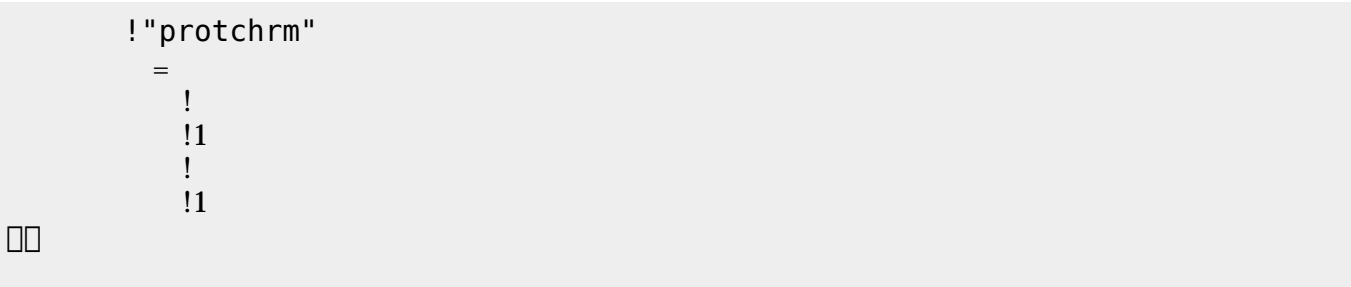

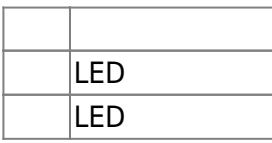

## **3.2 スイッチ 利用**

 $\begin{array}{c} \square \end{array}$ 

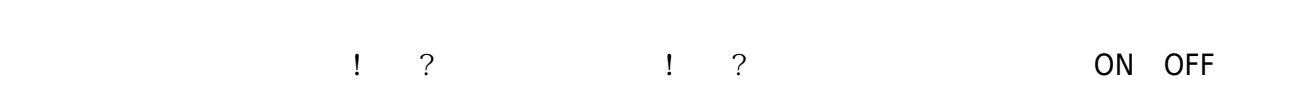

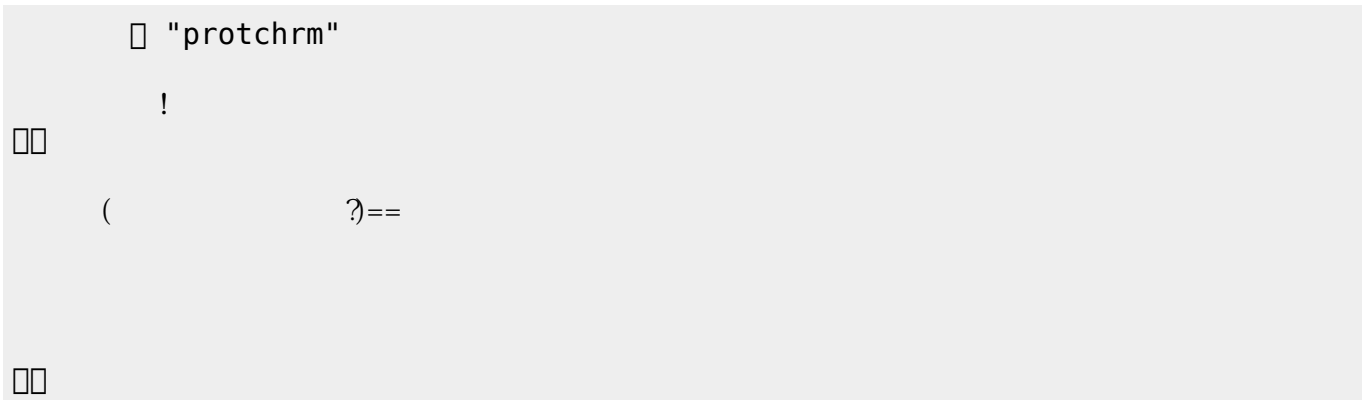

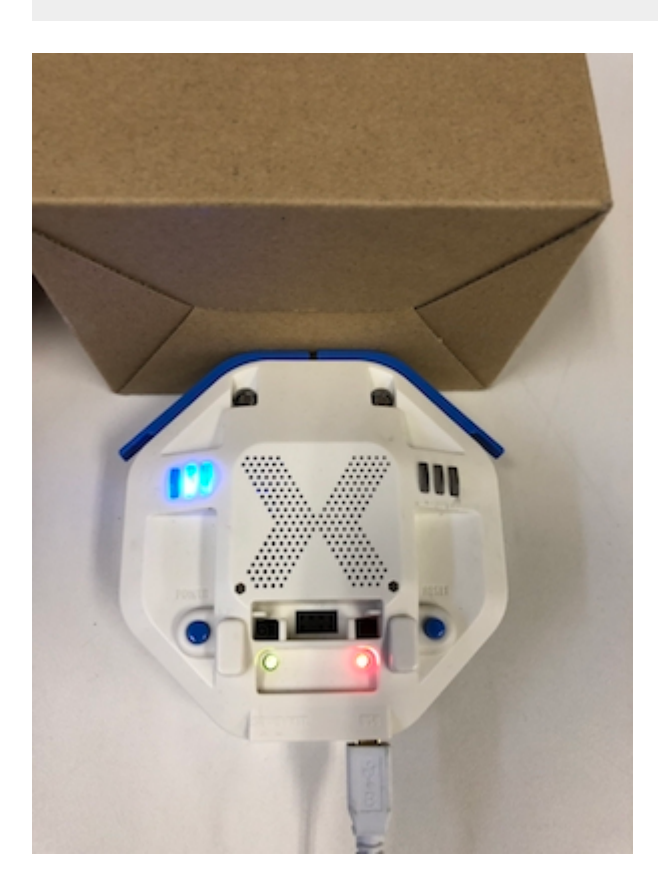

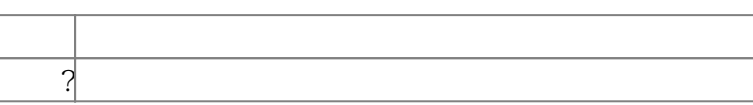

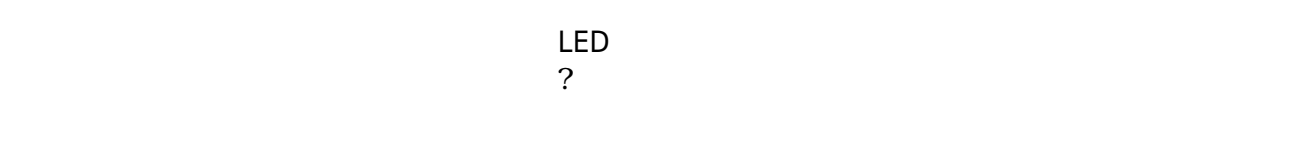

下記 プログラムは、 センサ 計測値 PC 画面上 表示する。

? レンジェント アメリカ アルタイム こころ ことに アルタイム こころ ことに アルタイム こころ ことに アルタイム こころ ことに アルタイム こころ ことに アルタイム こころ ことに アルタイム こころ ことに アルタイム こころ

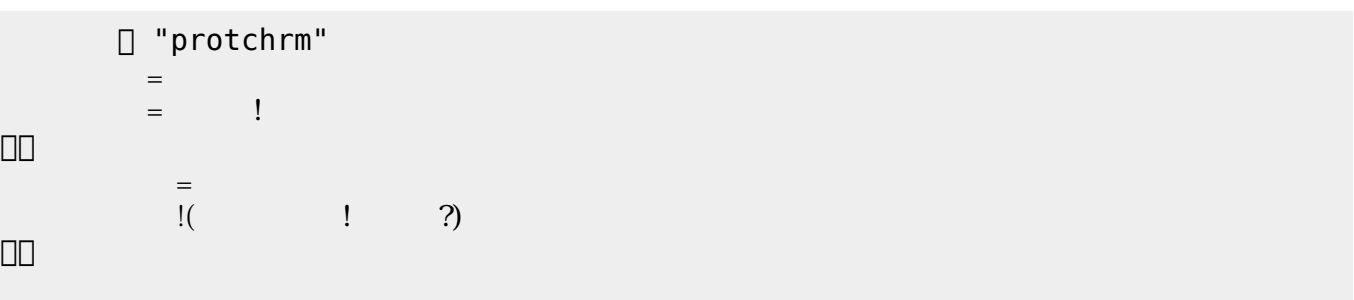

 $100$ 

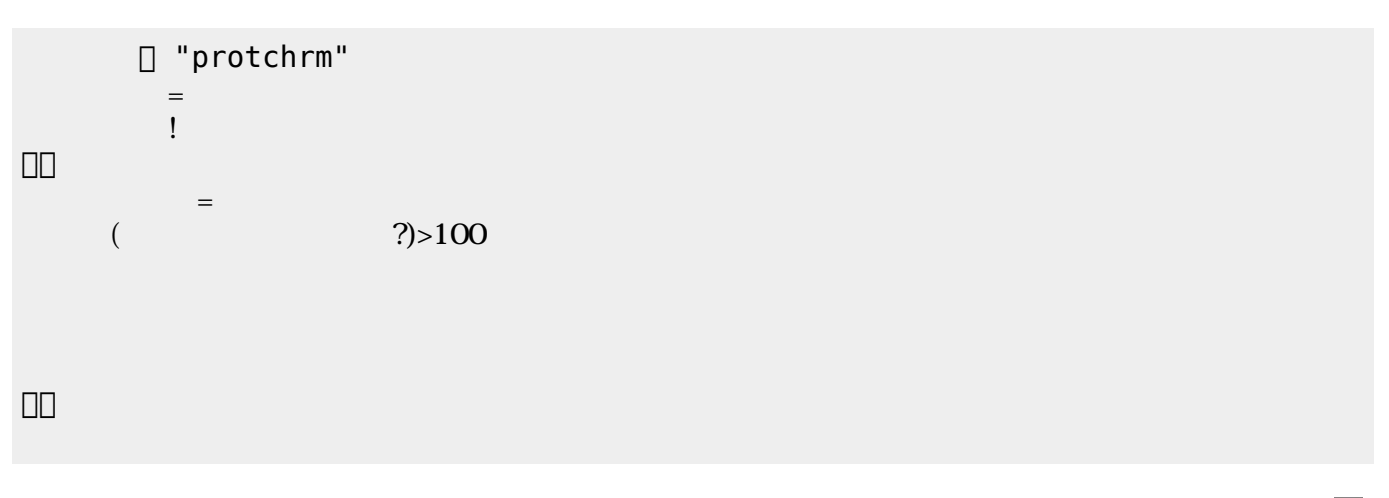

 $\mathsf{LED}$ 

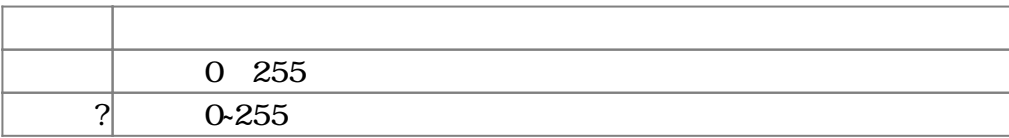

 $3.4$ 

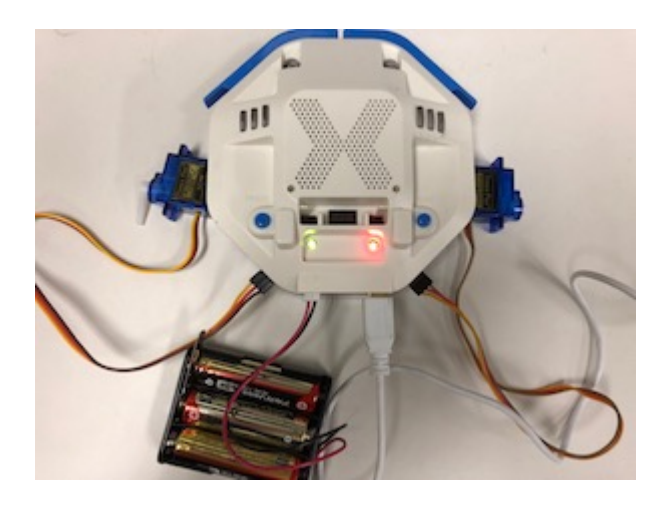

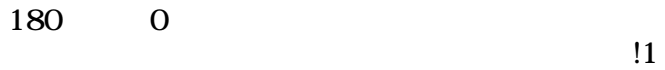

 $11$ 

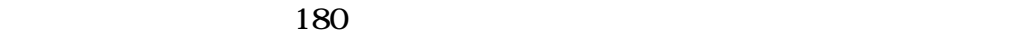

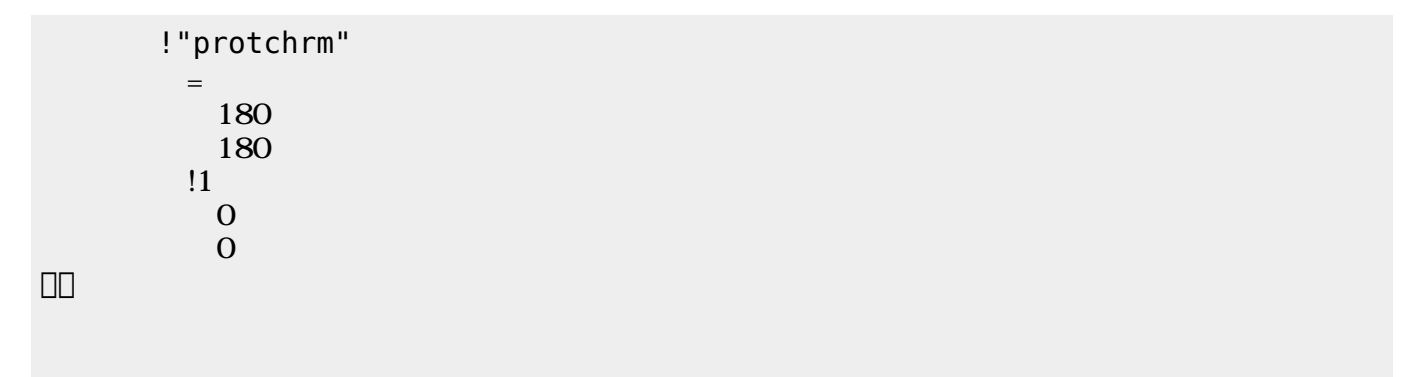

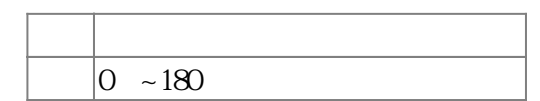

 $3.5$ 

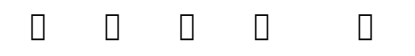

 $\mathbb{1}$ 

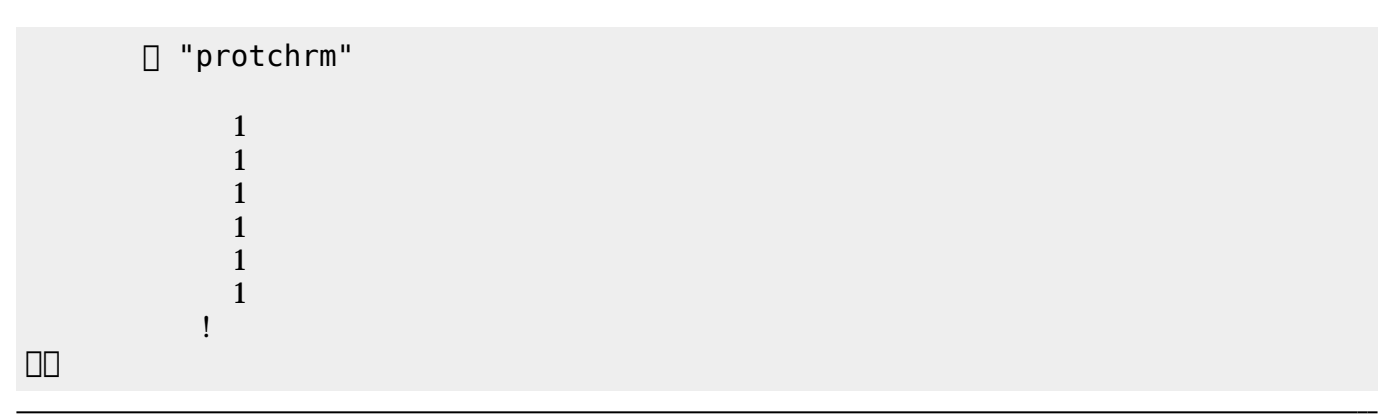

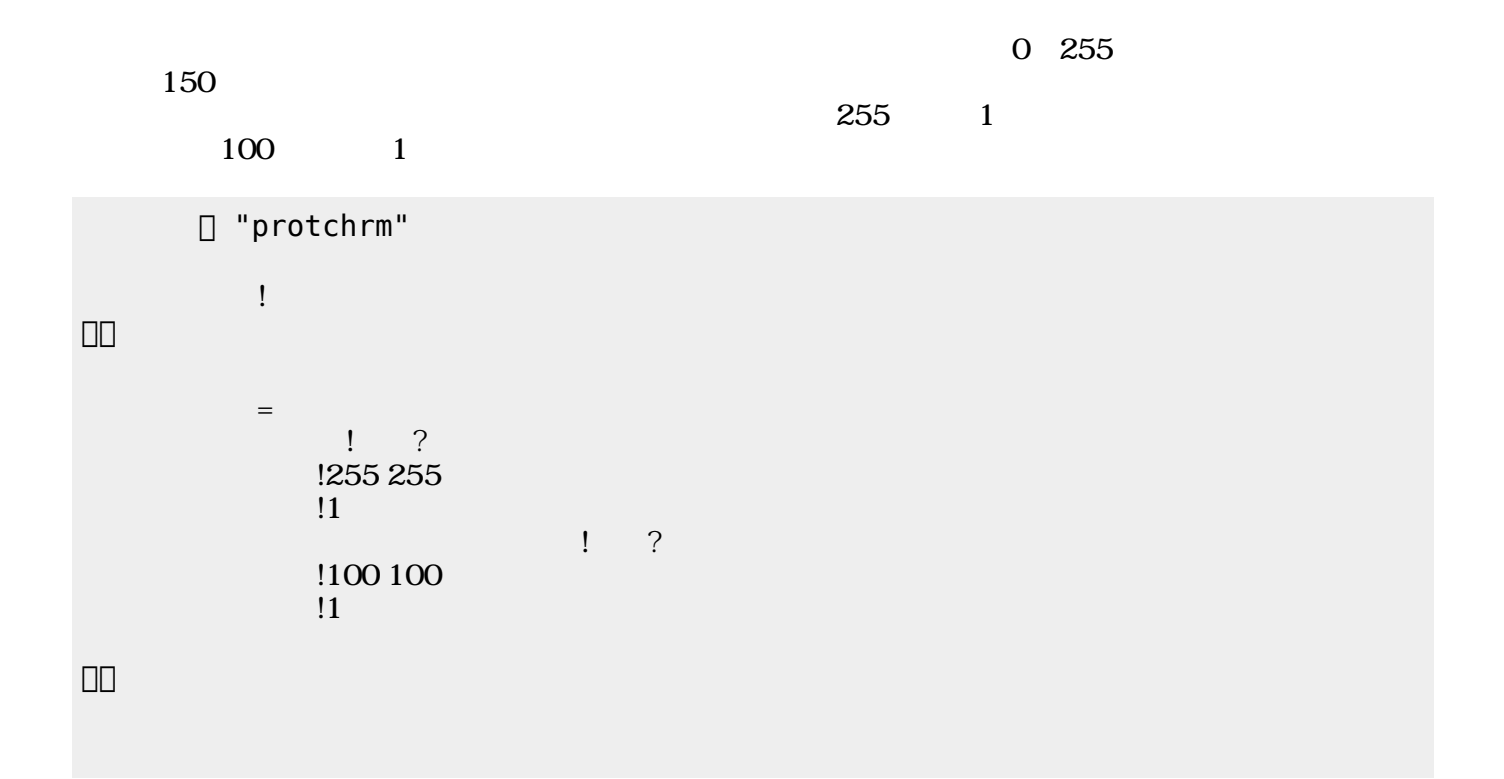

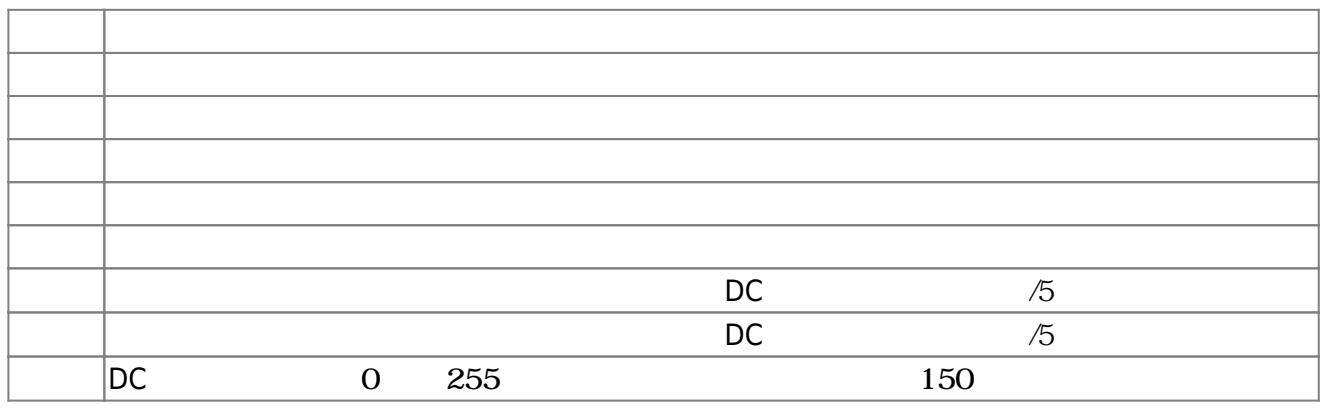

**3.6** 

!"protchrm"  $\qquad \qquad =$  $= 1$ 」。

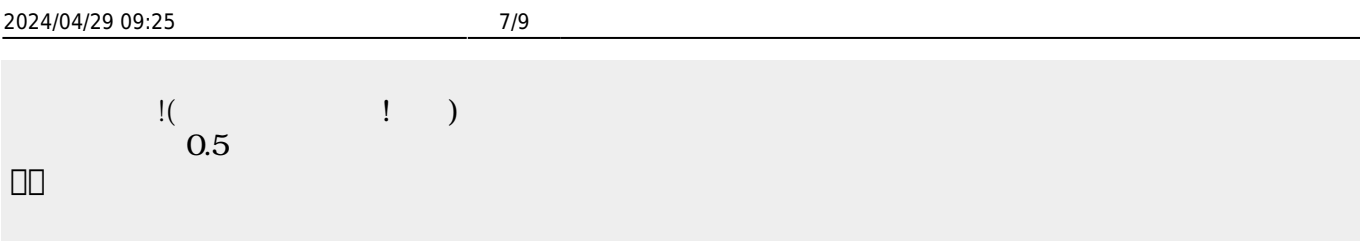

 $\begin{pmatrix} -1 \end{pmatrix}$ 

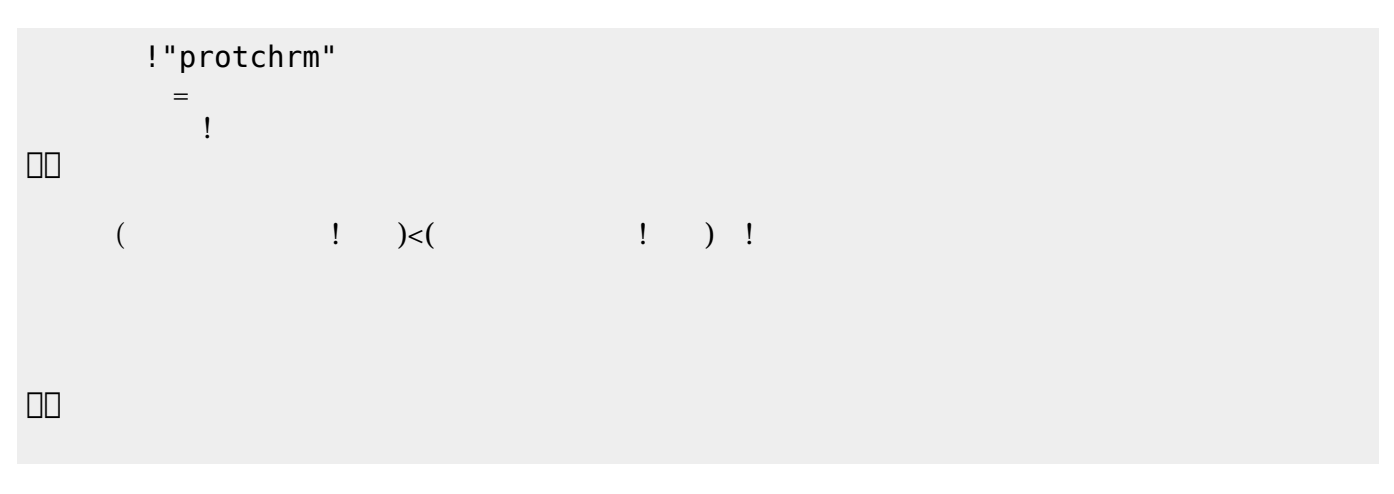

 $\pmb{\times}$ 

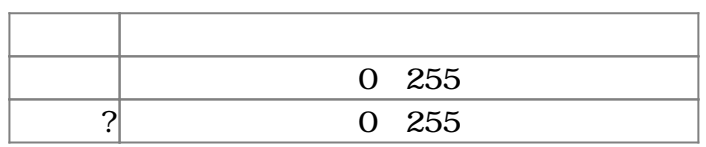

**3.7 超音波センサ 利用**

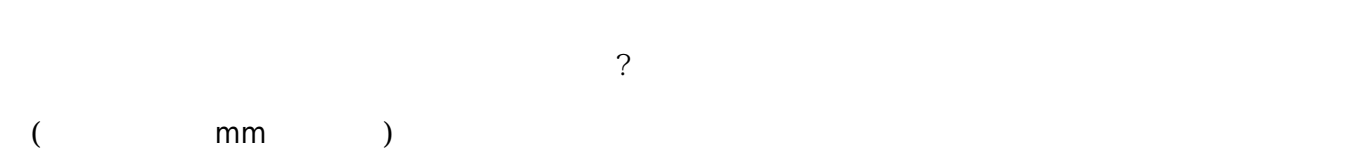

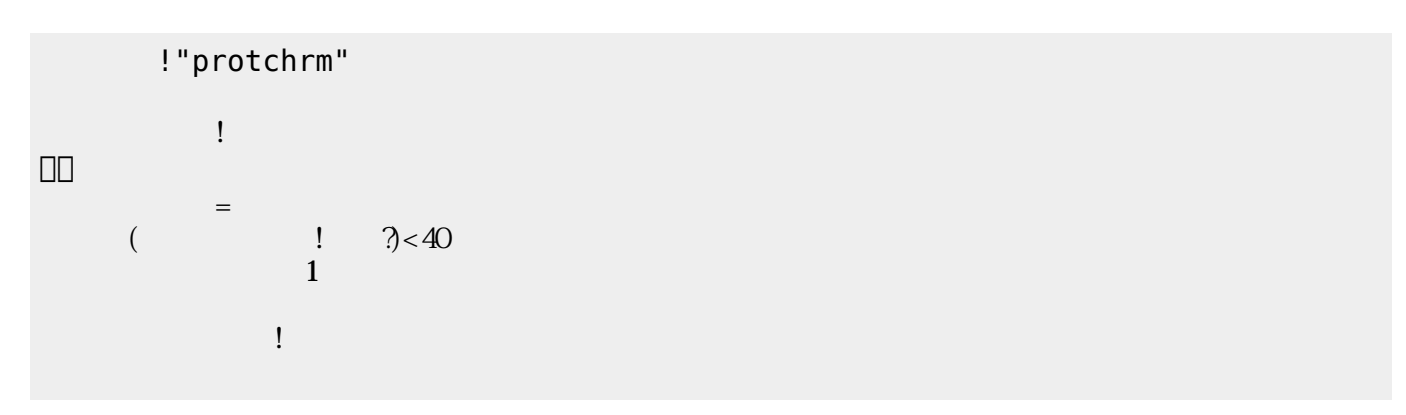

きらきらぼし=メロディ!"ドドソソララソ~ファファミミレレド~ソソファファミミレ~ソソファ

 $\pmb{\times}$ 

」。

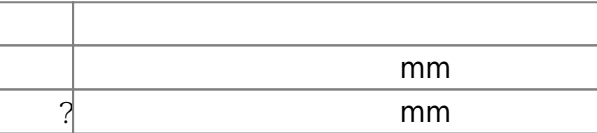

**3.8 音楽演奏**

# **命令 機能** 演奏 引数 音階 演奏する

□ "protchrm" ブザー! "ドレミ" 演奏。 」。

 $\frac{1}{2}$   $\frac{1}{2}$   $\frac{1}{2}$ 

**命令 機能**

!"protchrm"

」。

[1\)](#page--1-0)  $[$ protch $[$ 

> From:  $h$ ttps://dolittle.eplang.jp/

Permanent link: **[https://dolittle.eplang.jp/ch\\_protchremote?rev=1552666701](https://dolittle.eplang.jp/ch_protchremote?rev=1552666701)**

 $\mathbf{R}^{\mathbf{S}}$  , and the set of the set of the set of the set of the set of the set of the set of the set of the set of the set of the set of the set of the set of the set of the set of the set of the set of the set of t

Last update: **2019/03/16 01:18**

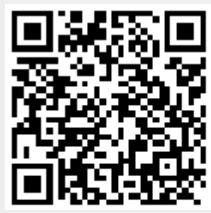

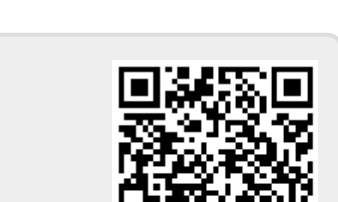